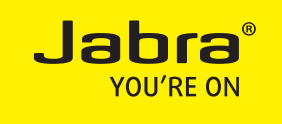

## Jabra LINK 14201-33

FIRMWARE UPGRADE GUIDE

WWW.JABRA.COM

## FIRMWARE UPGRADE GUIDE

## Requirements:

- • Windows PC
- Iabra PC Suite (download the latest version at jabra.com/pcsuite).

## Follow these steps to upgrade the Jabra LINK 14201-33 firmware:

1 Disconnect the Jabra LINK 14201-33 from the headset and the desk phone.

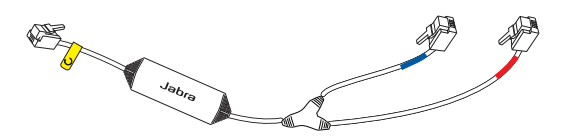

2 Pull out the rubber plug from the Jabra LINK 14201-33, as illustrated.

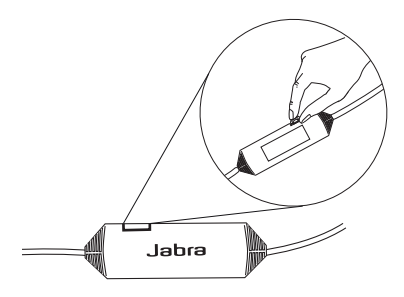

3 Connect a standard micro USB cable to the Jabra LINK 14201-33 and the PC\*.

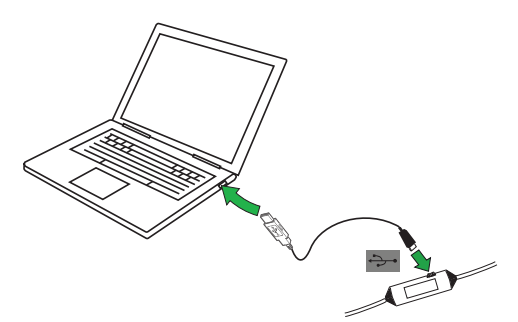

\* A micro USB cable can be purchased from Jabra as an accessory (#14201-26). The Jabra PRO 9400 Series and Jabra GO 6470 are supplied with a micro USB cable.

4 Start Jabra Control Center, and click Help > Check for updates. A list of connected Jabra devices will appear.

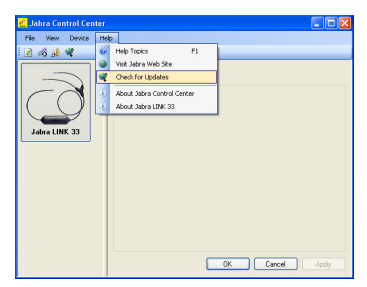

5 If an update is available for the Jabra LINK 14201-33, click Update.

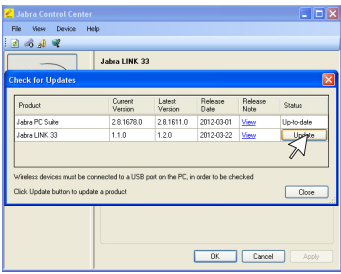

6 Jabra Firmware Update screen will open. Follow the onscreen instructions to download the firmware update.

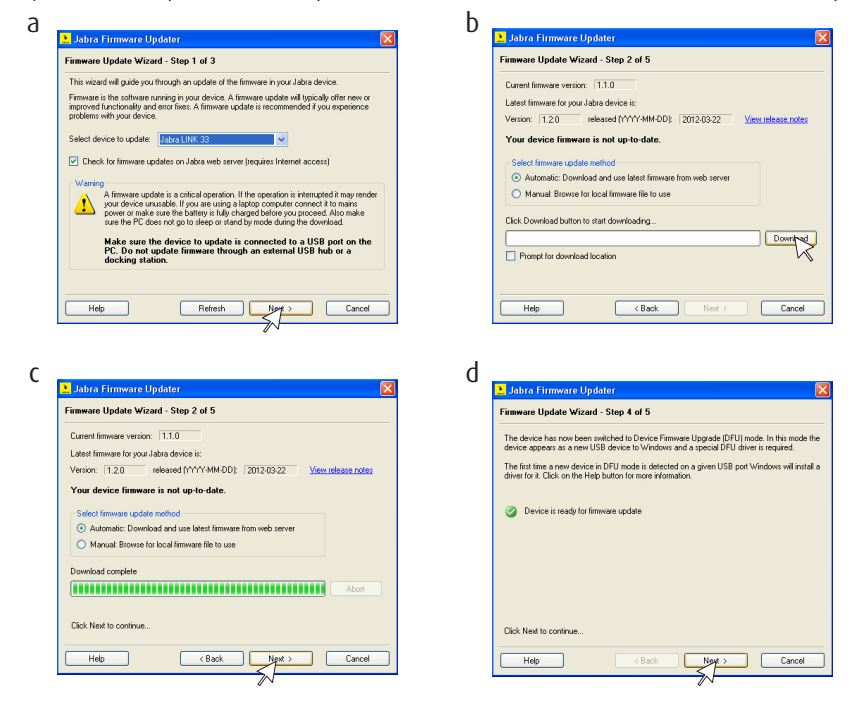

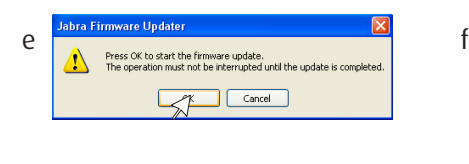

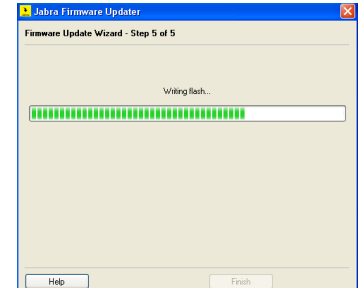

7 When the update is complete, click finish.

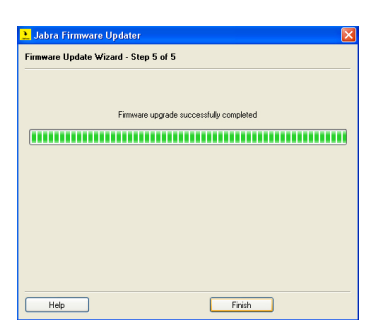

8 Reconnect the Jabra LINK 14201-33 to your device/phone.

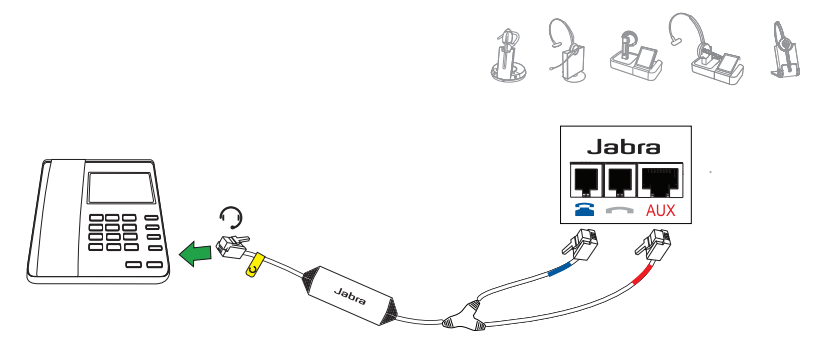

NOTE: If the micro USB cable from the Jabra PRO 9400 Series or Jabra GO 6470 was used, remember to reconnect it after updating Jabra LINK 14201-33.